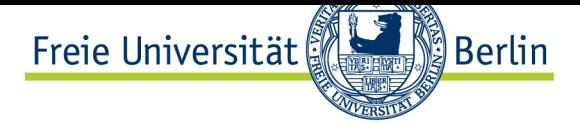

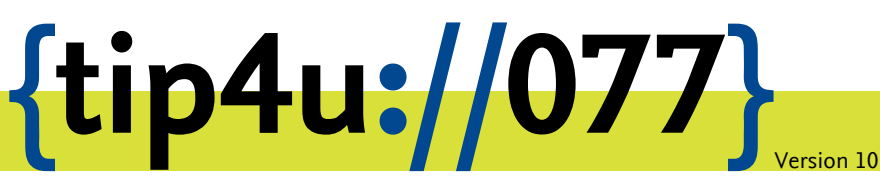

**Zentraleinrichtung für Datenverarbeitung (ZEDAT)** www.zedat.fu-berlin.de

# Virtuelle Mailserver

Mit den *Virtuellen Mailservern* der ZEDAT können Fachbereiche und Einrichtungen der Freien Universität ihre E-Mail-Adressen und -Verteiler in einer eigenen Domain verwalten, ohne selbst einen Mailserver betreiben zu müssen. Die Domain kann eine Subdomain von *fu-berlin.de* sein, oder auch eine ganz eigene Domain.

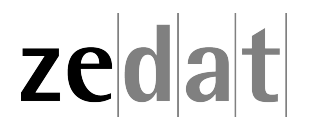

# Virtuelle Mailserver

## **Einrichtungsbezogene E-Mail-Adressen**

Für Fachbereiche oder andere Einrichtungen der FU, die keinen eigenen Mailserver betreiben, jedoch E-Mail-Adressen der Form *username@einrichtung.fu-berlin.de* nutzen wollen, richtet die ZEDAT einen virtuellen Mailserver ein. Anstelle einer Subdomain im Namensraum von *fu-berlin.de* kann auch eine Domain der Art *einrichtung.de* verwendet werden, sofern diese Domain über die ZEDAT beantragt wurde und von ihr verwaltet wird – siehe Tip4U #123<sup>1</sup> *Einrichtung einer Internet-Domain*. Im Folgenden ist *einrichtung.fu-berlin.de* daher nur als Beispiel zu verstehen.

Der virtuelle Mailserver bietet die Funktion, E-Mails für *einrichtung.fu-berlin.de* anzune[hmen und](http://zedat.fu-berlin.de/tip4u_123.pdf) [an](#page-1-0)hand einer Tabelle an eine andere (reale) Adresse weiterzuleiten. Zum Beispiel werden E-Mails an die Adresse *aaa@einrichtung.fu-berlin.de* weitergeleitet an *bbb@zedat.fu-berlin.de*, *ccc@gmx.de* oder ähnliche Adressen. Voraussetzung ist, dass eine gültige Mailadresse als Ziel existiert. Gegebenenfalls müssen also z.B. ZEDAT-Adressen eingerichtet werden, soweit sie noch nicht vorhanden sind.

### **Verwaltung der E-Mail-Adressen**

Der Auftraggeber pflegt die Umsetztabelle (Alias-Datei) in eigener Verantwortung über ein Web-Interface, das die ZEDAT in ihrem Portal zur Verfügung stellt. Sie finden dieses im Block *Dienste* unter dem Punkt *Administration*. Klicken Sie hier bitte in der Kategorie *Server* auf den Punkt *Virtuelle Mail-Server verwalten*. Anschließend gelangen Sie zum Web-Interface für virtuelle Mail-Server. Der Auftraggeber kann weitere Administratoren benennen, die einen gültigen ZEDAT-Account besitzen müssen und mit diesem dann Zugang zum Web-Interface erhalten.

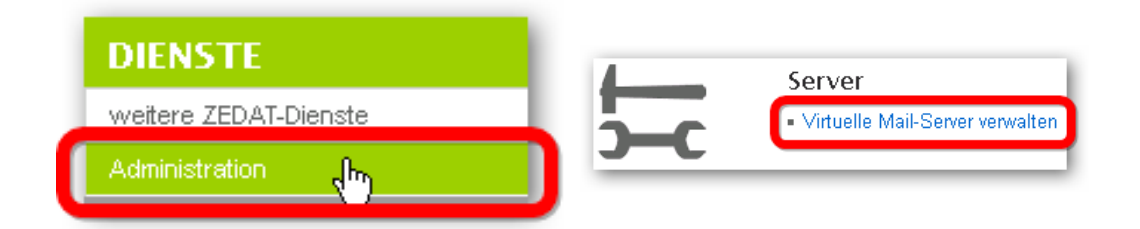

Dort sind für jede Mailadresse ein *Name* und eine oder mehrere *Ziel-Adressen* einzutragen. Dabei bedeutet *Name* eine gewünschte Adresse im Bereich *einrichtung.fu-berlin.de* und *Ziel-Adresse* eine vollständige, funktionierende Mailadresse als Ziel der Weiterleitung.

*Name* darf die Zeichen "@" und ":" nicht enthalten. Groß-/Kleinschreibung wird hier nicht unterschieden. Wir empfehlen Adressen nach RFC 822, d.h. insbesondere die Vermeidung von Umlauten.

Als *Ziel-Adresse* dürfen auch wieder Aliasnamen eingesetzt werden, es dürfen jedoch keine Schleifen (Loops) erzeugt werden.

<span id="page-1-0"></span><sup>1</sup> http://zedat*.*fu-berlin*.*de/tip4u\_123*.*pdf

Einige Beispiele sollen die Möglichkeiten der Adressgestaltung veranschaulichen:

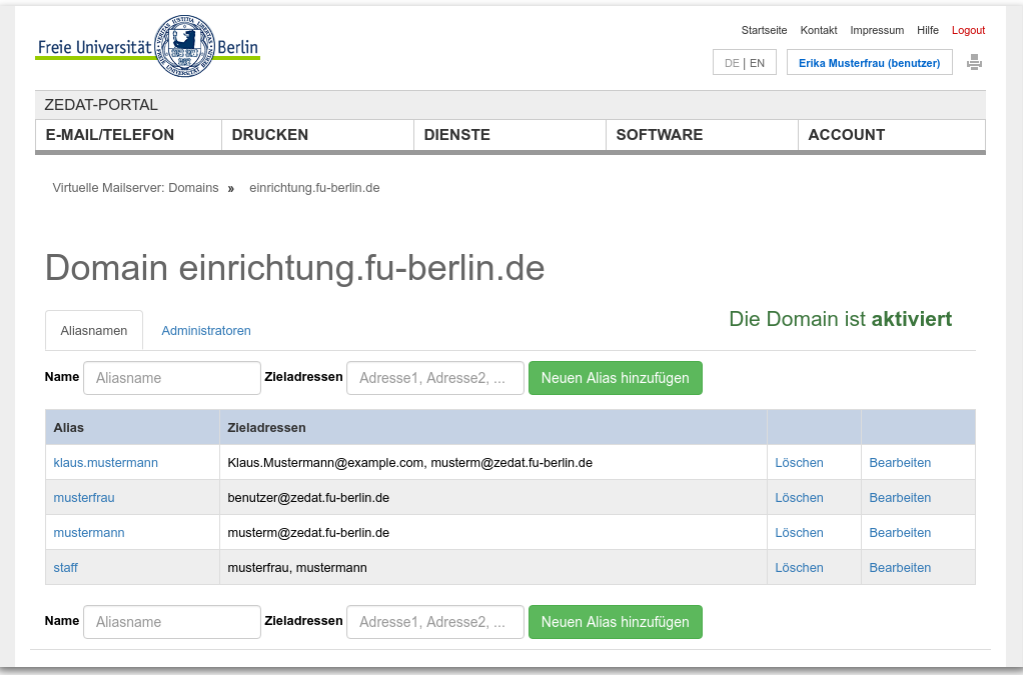

### **Adressverwaltung eines virtuellen Mailservers im ZEDAT-Portal**

Für die derart eingetragenen Adressen bewirkt die Weiterleitung folgendes:

- a. *klaus.mustermann@einrichtung.fu-berlin.de* wird weitergeleitet an *musterm@zedat.fuberlin.de* und an *Klaus.Mustermann@example.com*
- b. *musterfrau@einrichtung.fu-berlin.de* wird weitergeleitet an *benutzer@zedat.fuberlin.de*
- c. *mustermann@einrichtung.fu-berlin.de* wird weitergeleitet an *musterm@zedat.fuberlin.de*
- d. *staff@einrichtung.fu-berlin.de* wird weitergeleitet an *mustermann* und *musterfrau*, also letztlich an *musterm@zedat.fu-berlin.de* und *benutzer@zedat.fu-berlin.de*.

Bei der Ersteinrichtung einer größeren Zahl von E-Mail-Adressen ist die ZEDAT gern behilflich, wenn der Auftraggeber nach Absprache eine entsprechend vorbereitete Alias-Datei zur Verfügung stellen kann.

Interessenten wenden sich bitte per E-Mail an: postmaster@fu-berlin.de

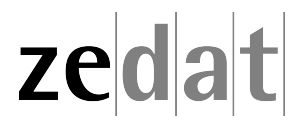